# **EMAC OE SDK Installation**

Before beginning installation of the SDK, it is important to prepare the development system with the tools necessary to get the job done. These tools can either be command line interface (CLI) or graphical utilities. Both options are described in this guide.

**Table 1. Conventions Used** 

| /download/directory/                                                                            | Placeholder indicating the directory to which the SDK archive will be downloaded.                                                                                                    |
|-------------------------------------------------------------------------------------------------|----------------------------------------------------------------------------------------------------|
| /path/to/sdk/                                                                                   | Placeholder indicating the directory to which the sdk will be extracted.                                                                                                    |
| EMAC-OE-arm-linux-gnueabi-<br>SDK_XX.YY.rZZ.tar.bz2<br>EMAC-OE-arm-linux-gnueabi-<br>SDK_XX.YY/ | XX is The major version YY is the minor version ZZ is the current revision the major and minor version numbers will match the version of OE for which the SDK was created. The current version is 4.0. |

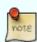

The SDK archive and directory names will differ based on which SDK is being installed. For example, the toolchain binary names will reflect the target CPU architecture. What is shown in this guide is for demonstration's sake.

## **Tools**

- Web browser (Mozilla Firefox, Gnuzilla Icecat, KDE Kongueror)
- Archiving tool. Two options are available:
  - If you are not comfortable with the CLI, use a graphical tool (<u>Ark</u> for kde, <u>File Roller</u> for gnome)
  - Otherwise, use a CLI tool (tar is standard)
- dialog Required for CLI use of SDK. (See the developer's website.)

# Recommendations

The following are some recommended install options:

- The SDK should be kept in the user's home directory. For example,
- # /path/to/sdk/ might expand to something like
  /home/user\_name/cust\_software/

 The default SDK root folder name should be kept at its default name since this preserves the version information for the EMAC OE SDK.

#### **Procedure**

1. Download the SDK. The latest version can be found on the <u>public EMAC FTP</u> <u>site</u>. Be sure to download the SDK that matches the architecture of your target system. Contact EMAC if unsure.

2. Uncompress the SDK.

- Using a graphical archiving tool, uncompress the archive files to the chosen development directory. If you need assistance with this, please see the documentation for your graphical archiving tool.
- Alternatively, you can uncompress the archive from the CLI using tar:

```
$ cd /target/directory
$ tar -xjvf /download/directory/EMAC-0E-arm-linux-gnuabi-
SDK_XX.YY.rZZ.tar.bz2
$ ls
...
EMAC-0E-arm-linux-gnueabi-SDK_XX.YY/
```

# **Next Steps**

Once the EMAC SDK is installed, the next step is to configure it.

## See Also

- EMAC Software Development Kit
  - Install EMAC OE SDK
  - Configure EMAC OE SDK
  - Example Projects
  - New Project
  - Debugging With gdbserver